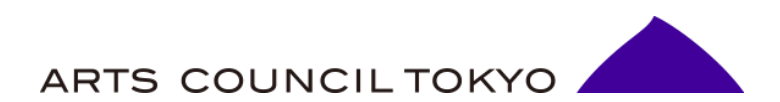

# **助成オンラインシステム 申請の手引き**

# **助成オンラインシステム 申請の手引き 目次**

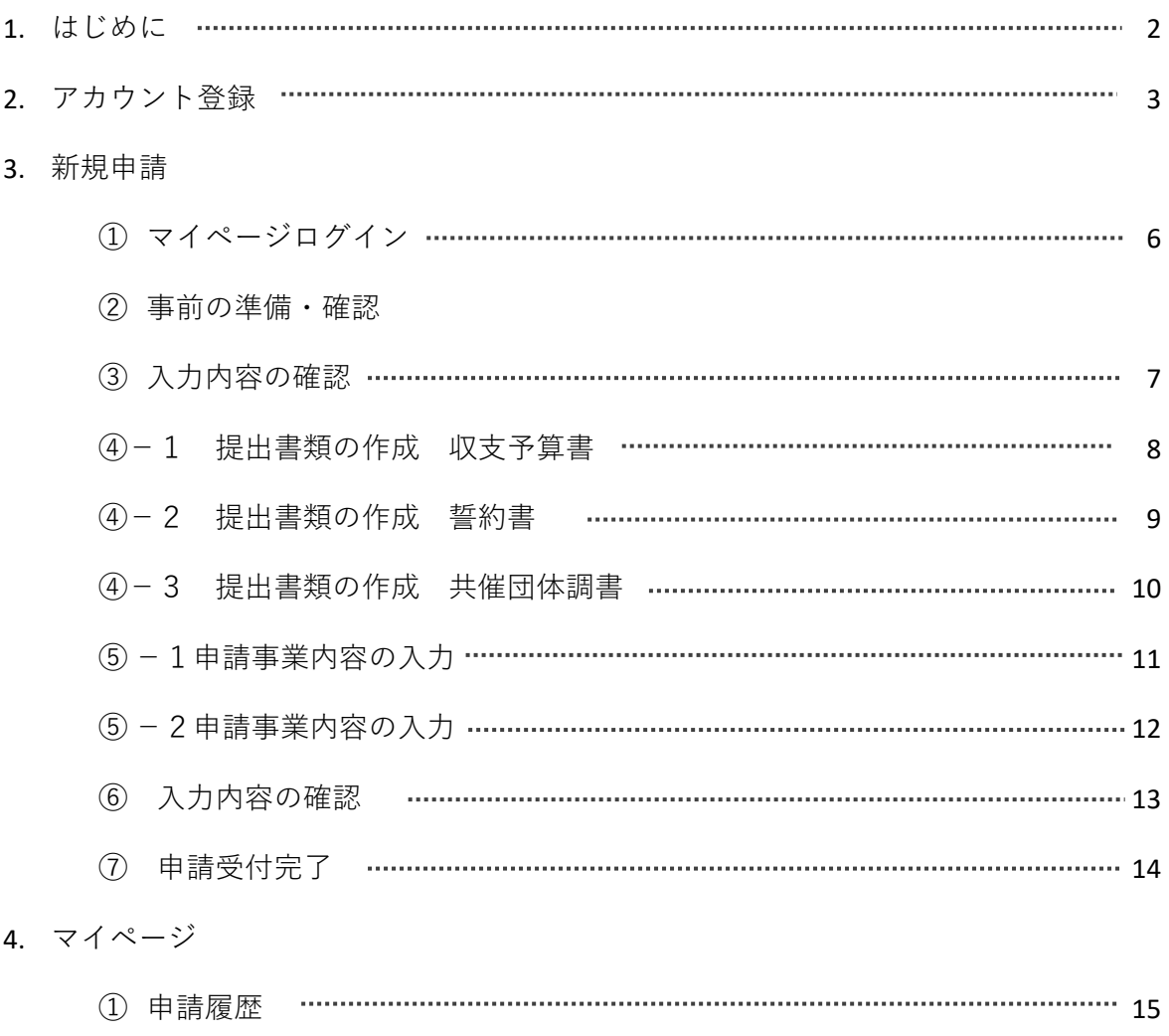

複数申請

**本助成オンラインシステムは、芸術文化魅力創出助成の申請をインターネット を通じて行うためのシステムです。**

**本助成金の申請手続きは全て助成オンラインシステムで行いますので、申請を 行う団体は、本手引きに従って手続きを行ってください。**

■郵送等での申請は受け付けておりませんので、必ず助成オンラインシステムか ら申請してください。

■申請にあたっては、本手引きのほか、公募ガイドラインも合わせてご確認いた だきながら進めてください。

助成申請を行うには団体アカウント登録が必要となります。以下の手順でアカ ウント登録を行ってください。

### **①申請画面にアクセス**

#### **URL: https://grant-form.artscouncil-tokyo.jp/**

アカウント登録はこちらからアカウント登録フォーム(事前準備)画面へ進み ます。

※既にアカウント登録済みの場合は、マイページからログインしてください。

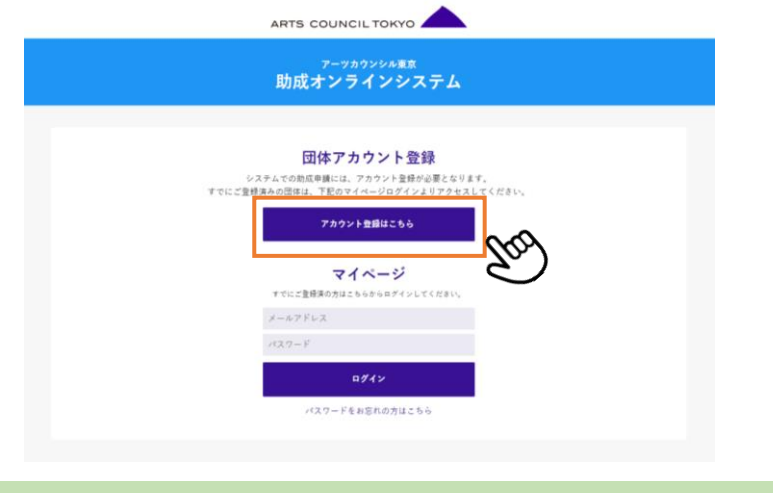

### **②団体アカウント登録準備**

アカウント登録フォームの入力に必要な情報が事前に表示されていますので、 内容を確認した上でアカウント登録するから進んでください。

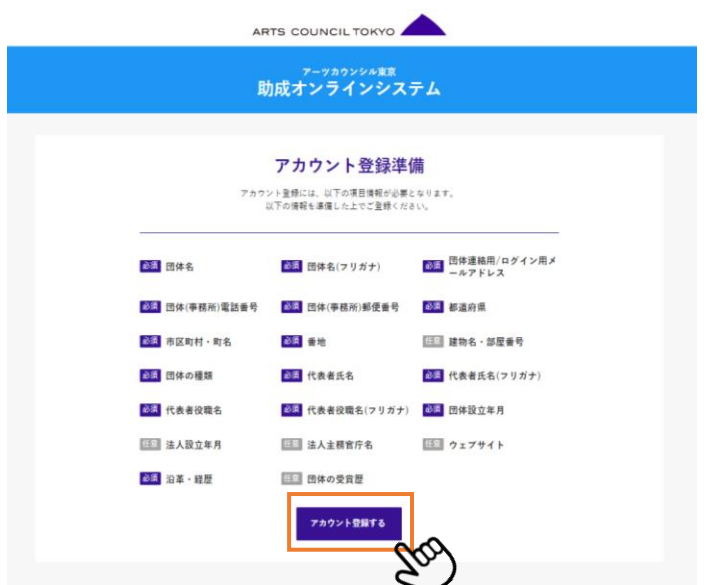

**③団体情報の入力(登録フォーム)**

各項目に団体情報を入力してください。すべての入力が完了したら 入力内容を確認する<mark>をクリックします。</mark>

※入力内容にエラーがある場合は入力確認時に赤字でエラーが表示されます。

## **④入力完了(登録フォーム)**

入力した内容に誤りが無いか確認し、登録するをクリックしてください。

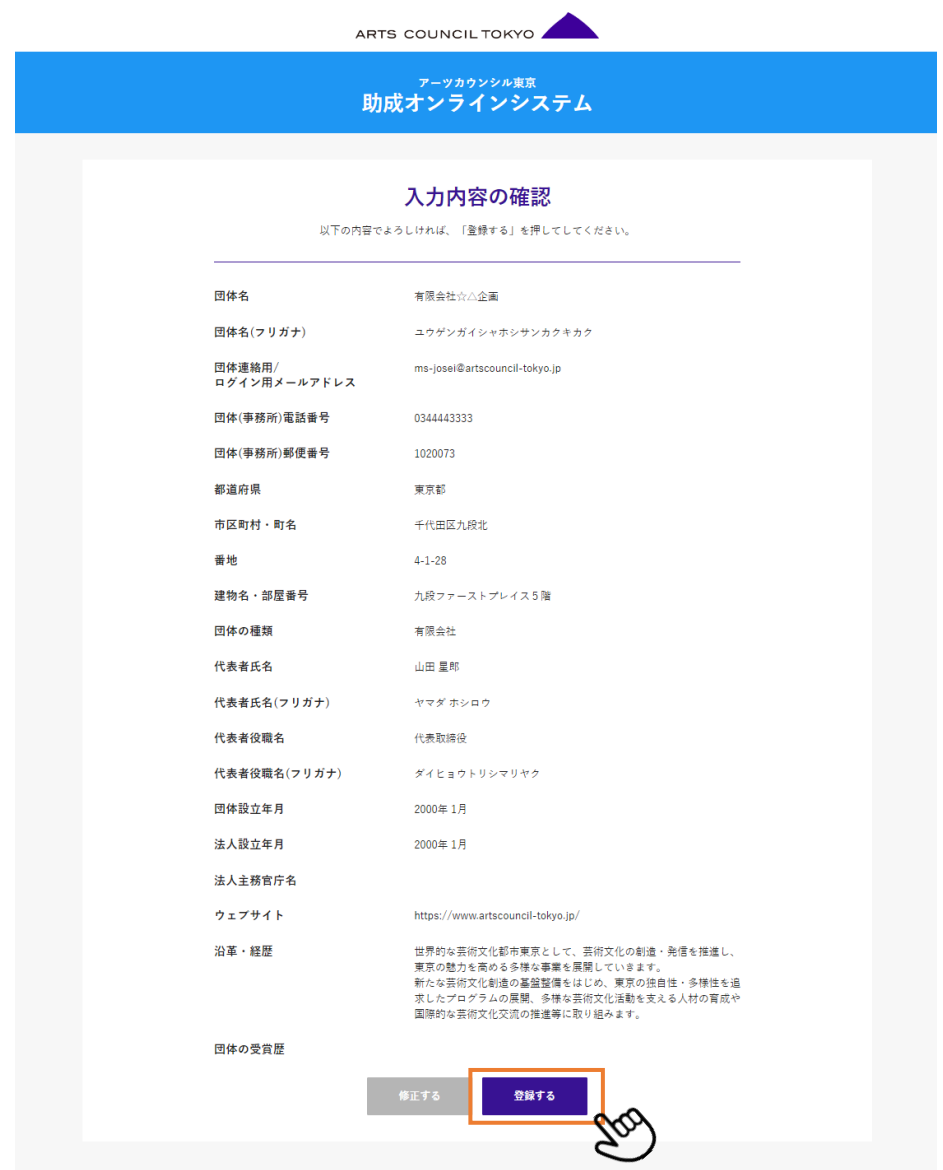

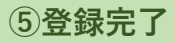

団体情報が送信されるとこちらの画面が表示されます。

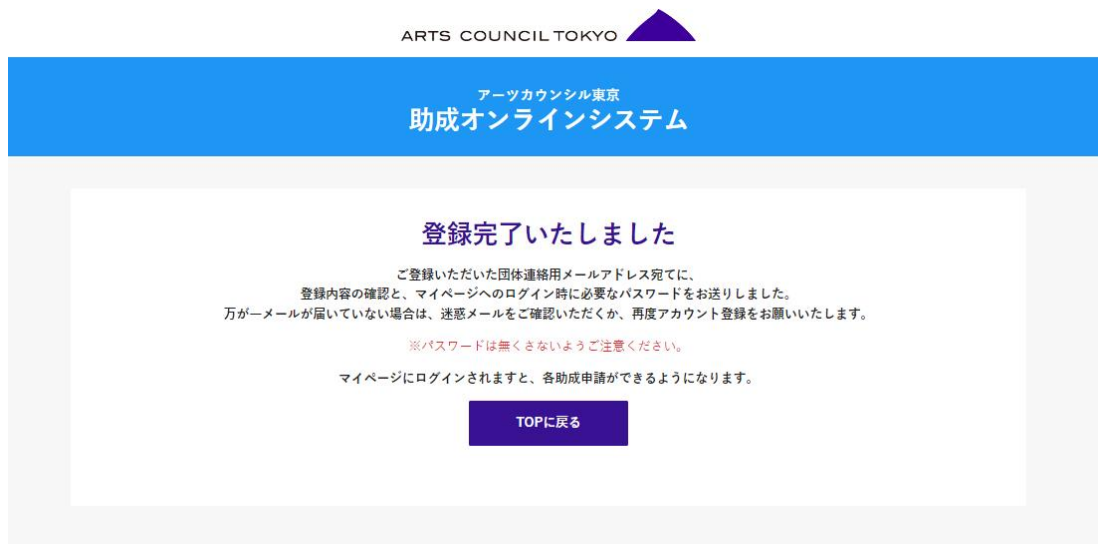

### **⑥自動返信メールにて受付の確認 パスワード発行**

「団体連絡用/ログイン用メールアドレス」で入力したメールアドレス宛に「ア カウント登録受付完了通知」が[no-reply@artscouncil-tokyo.jp](mailto:no-reply@artscouncil-tokyo.jp)より送信されます。

登録したメールアドレスと発行されたパスワードを助成申請用マイページで入 力してログインしてください。

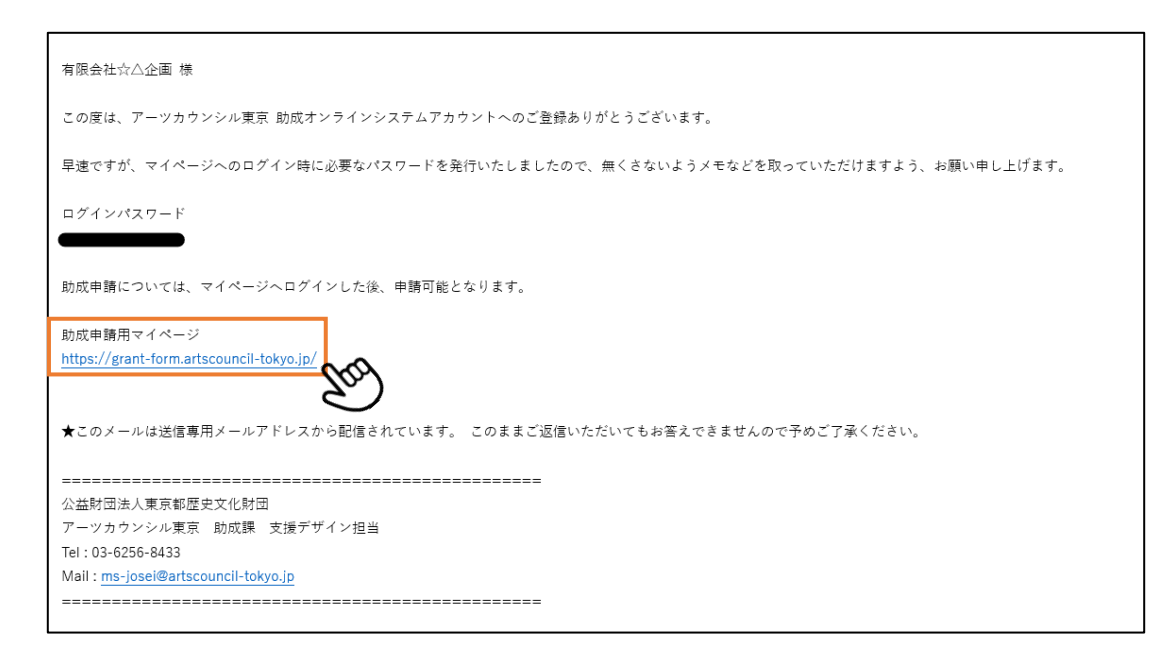

### **①マイページログイン**

登録した「団体連絡用/ログイン用メールアドレス」と発行されたログインパス ワードを入力してマイページにログインしてください。

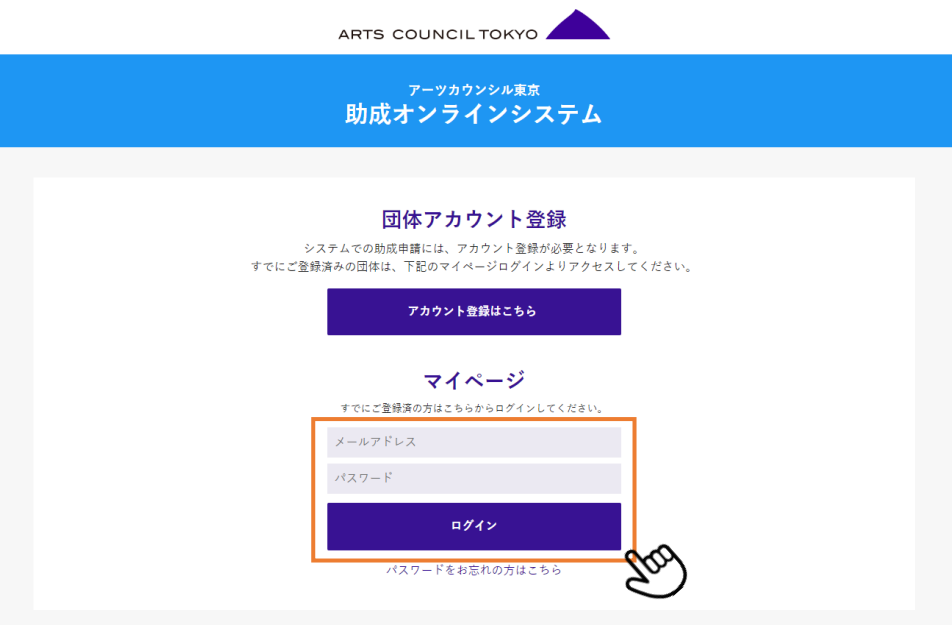

### **②事前の準備・確認**

申請にあたり以下の書類は、指定の様式でアップロードが必要です。ファイ ル名をクリックするとダウンロードができますので、必要書類をご用意の上申 請を進めてください。

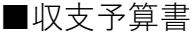

■誓約書

■共催団体調書 ※共催団体がいる場合

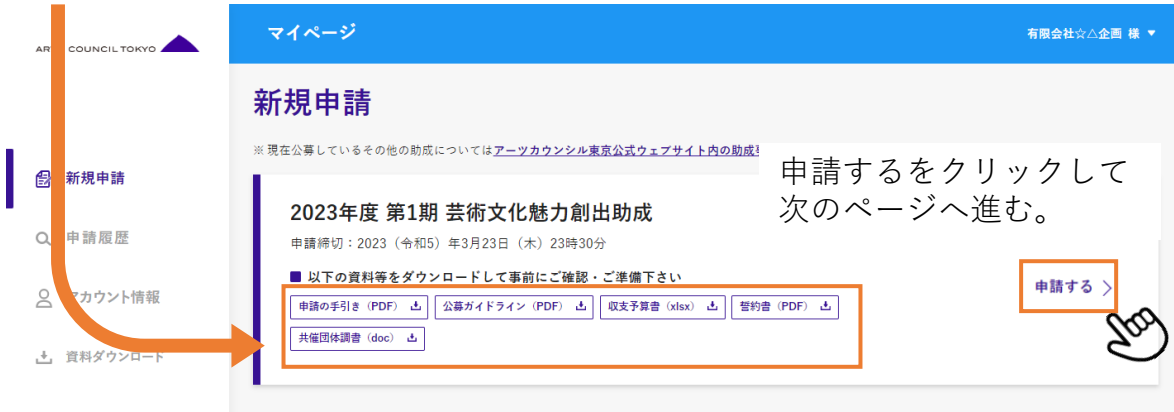

## **③入力内容の確認**

申請にあたり入力が必要な項目およびアップロード書類を表示しています。 申請するをクリックして申請フォームへ進んでください。

指定様式のアップロード提出書類については、P.8からP.10を参考に作成してく ださい。

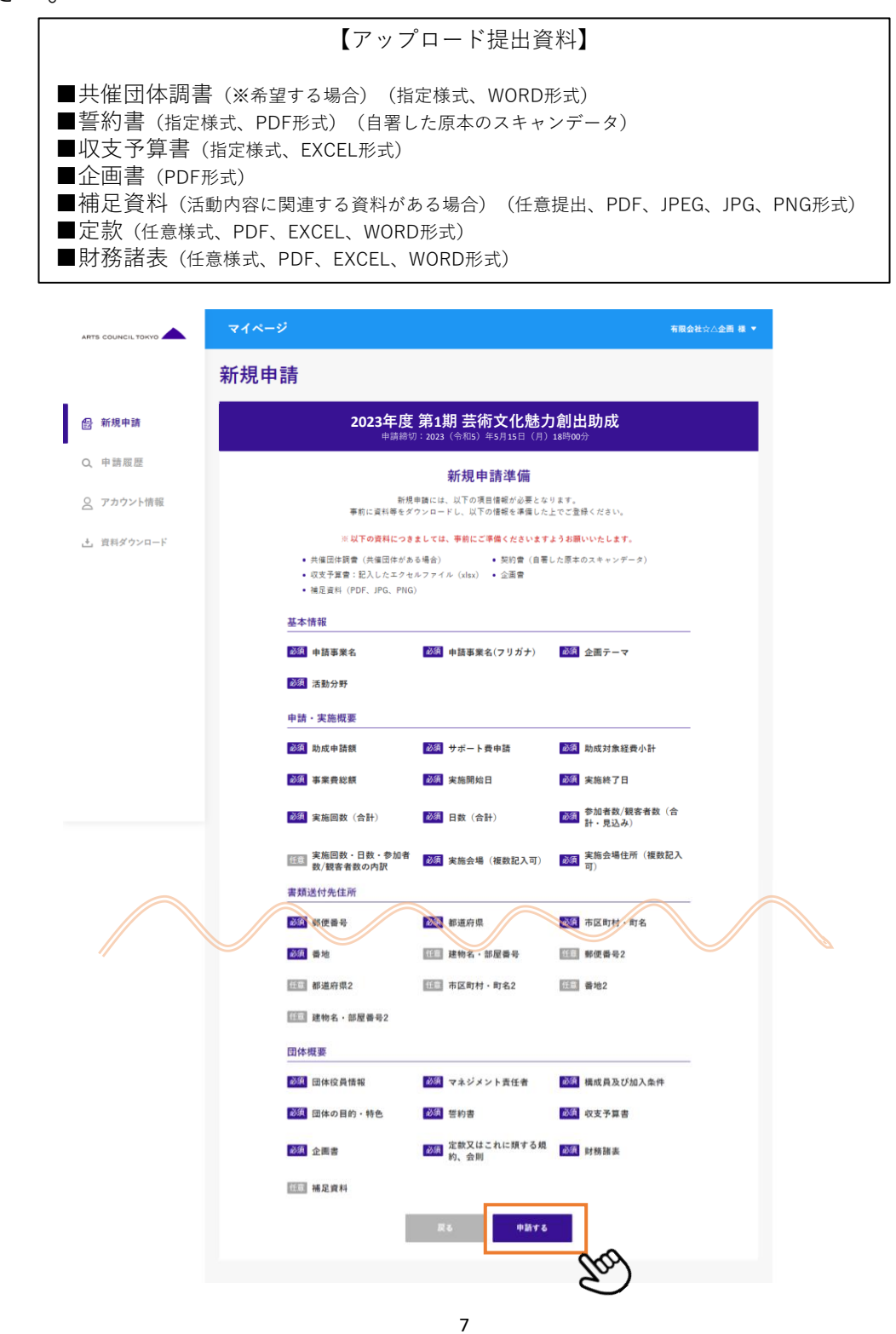

**④-1アップロード提出書類の作成 収支予算書**

サポート費を希望する場合は、Excel内の別シート「サポート費に係る経費予算 書」もあわせて作成してください。

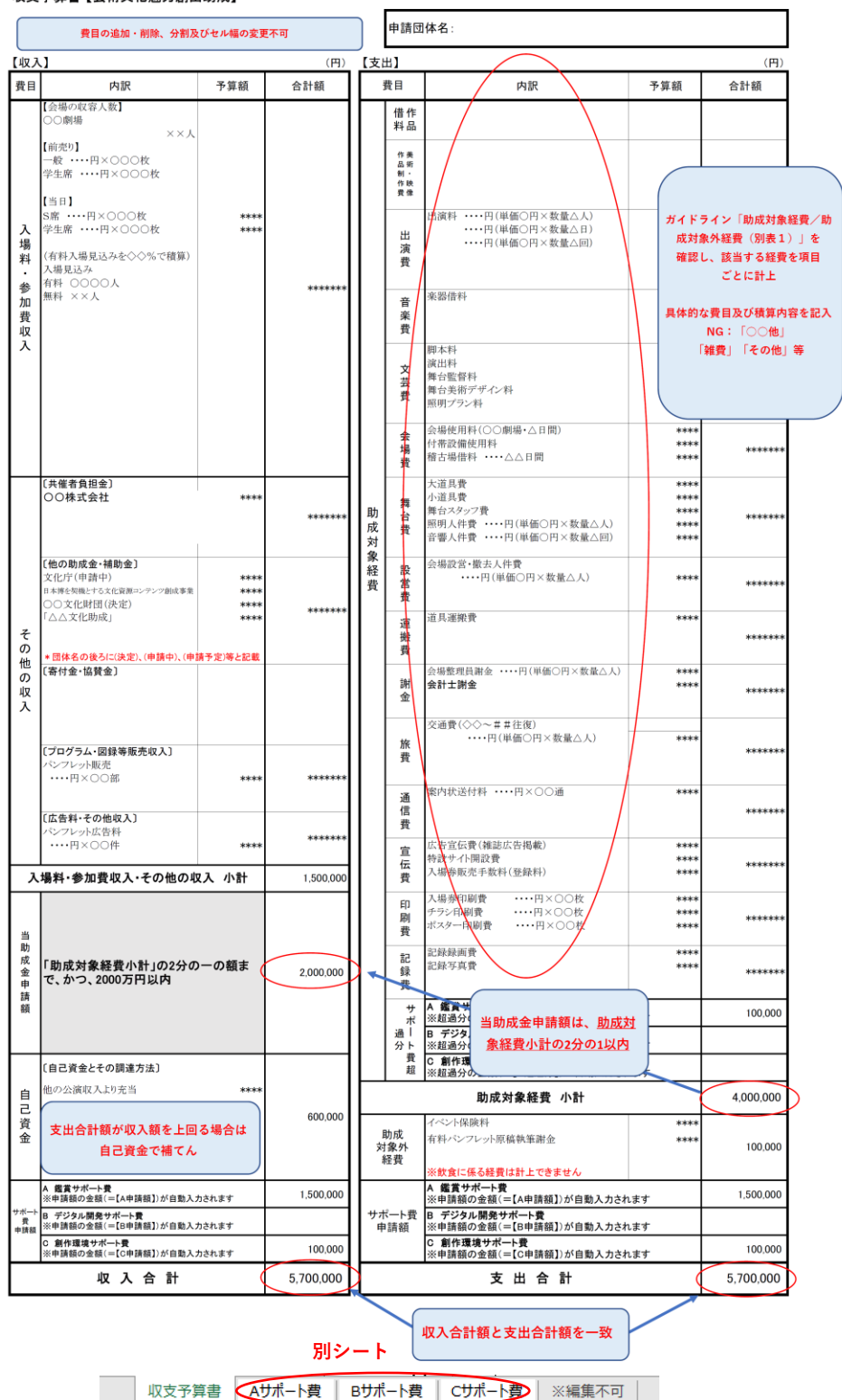

#### 収支予算書【芸術文化魅力創出助成】

### **3. 新規申請**

#### **④-2アップロード提出書類の作成 誓約書**

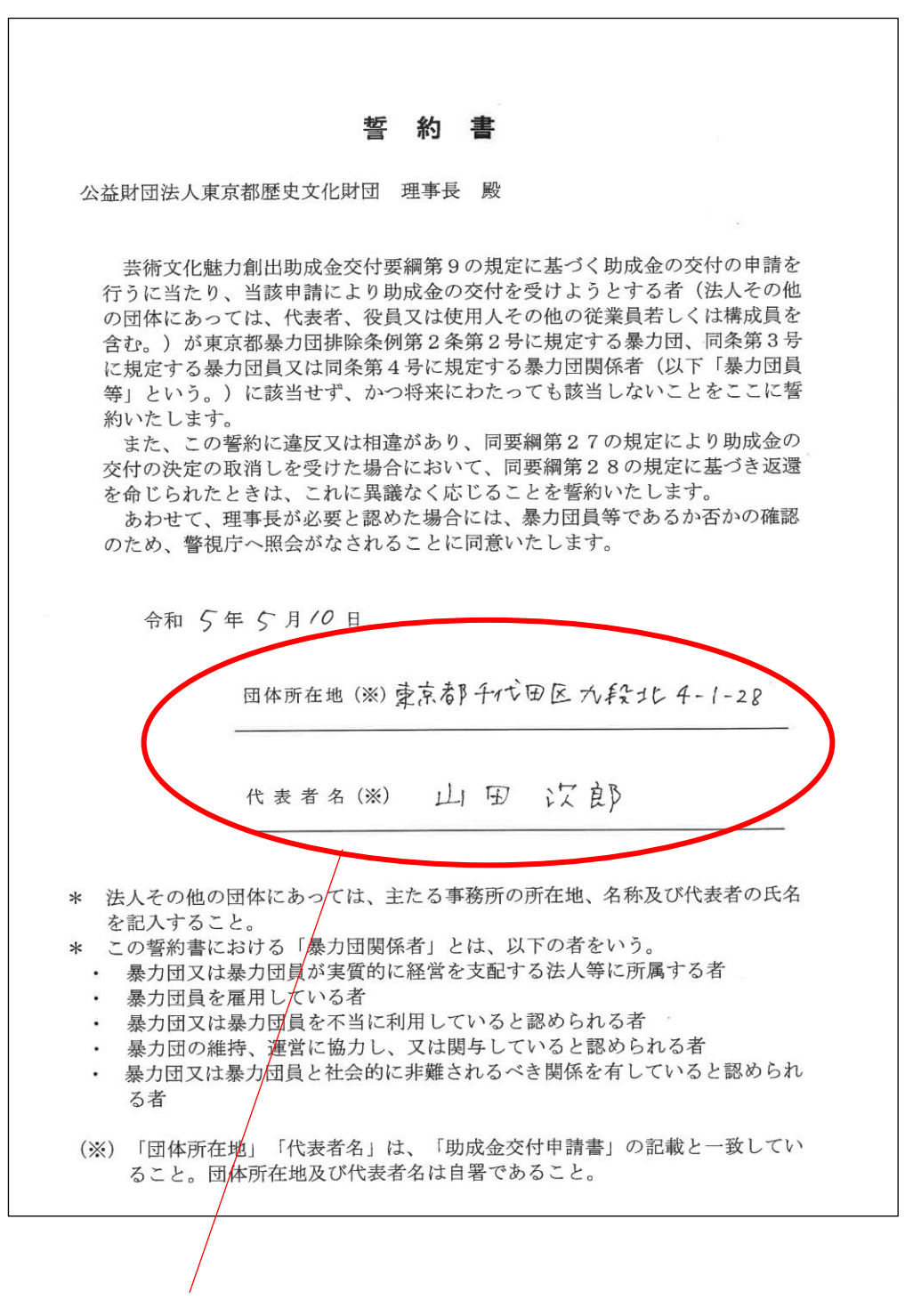

団体所在地及び代表者名は自署で記入してください。

(印字・スタンプなどは不可)

記入した誓約書をスキャンしてPDFデータで提出してください。

### **④-3アップロード提出書類の作成 共催団体調書**

共催者がいる場合は、必ず記入してください。

共催者がいる場合は、必ず記入してください。

#### 共催団体調書【芸術文化魅力創出助成】

(共催団体が複数の場合は代表する団体1団体についてご記入ください)

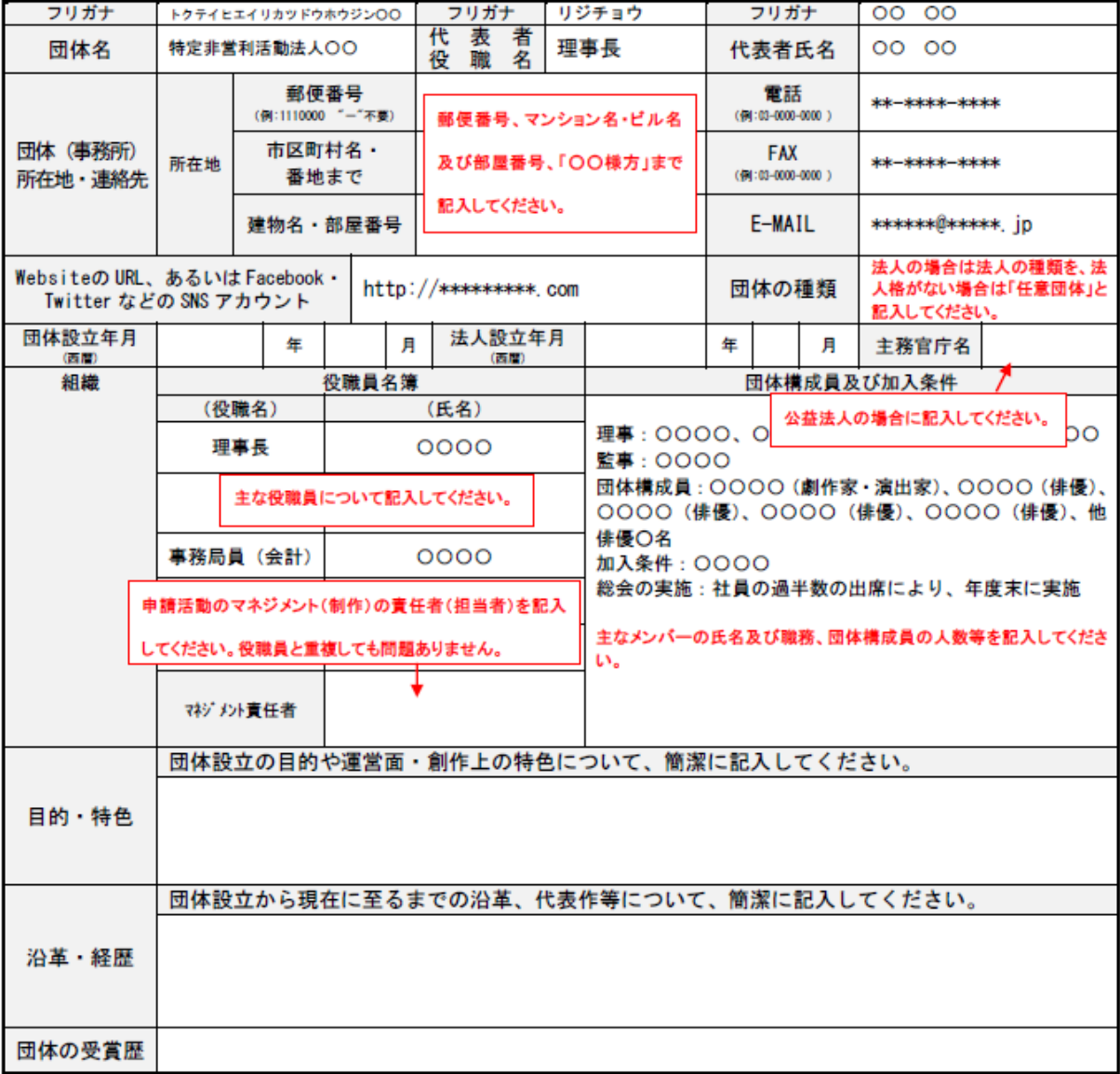

\*ワードファイルの入力について

・欄の追加・削除及び分割をしないでください● 記入事項は既定の欄内に収め、欄の高さ・幅の変更を避けてください

・欄内での「改ページ」はしないでください(欄内での改行は可能です)

### **⑤-1申請事業内容の入力**

各項目に申請情報の入力、書類データのアップロードを行ってください。すべ ての入力が完了したら、入力内容を確認するをクリックします。画面最下部の 下書きを保存して戻るをクリックすると一時保存が可能です。

※赤字でエラーが表示されている状態では下書き保存ができません。

有限会社☆△企画 様 ▼ ARTS COUNCIL TOKYO 新規申請 **2023年度 第1期 芸術文化魅力創出助成** 2 新規申請 申請締切:2023(令和5)年5月15日(月)18時00分Q 申請履歴 <br>第1号维式 第9期所 申請フォーム 9 アカウント情報 入力する個人情報については、<u>公募ガイドライン</u>に基づき、<br>公益財団法人東京都歴史文化財団へ提供・利用することについて承諾の上、申請してください。 土 資料ダウンロード ☑ 承諾します ※内容を確定しますと、修正ができませんので予めご了承ください。 基本情報  $\dot{\otimes}\triangle\mathcal{T}=\mathbb{H}\,\mathcal{F}\,\mathcal{A}\,\mathbb{H}$ 必須 申請事業名 ※事業名またはプロジェクト名を入力してください 必須 申請事業名(フリガナ) ホシサンカクアートナイト 必須 企画テーマ インクルージョン&サステ ▼ ※<br>※ 企画テーマについては、公募ガイドラインをご確認下さい。 その他・複合 マ 必須活動分野 申請·実施概要  $2,000,000$  円  $(1)$ 必須 助成申請額 :<br>『取支予算書に記載の全職と一<del>致してい</del>るかご確認の上、入力してください<br>『助成対象経費の2分の1以内でかつ2,000万円を上限とする  $\widehat{2}$ 必須 サポート費申請  $A:$ 鑑賞サポート費 (上限1 ▼ 金額  $1,510,000$  円 : 希望する場合はあてはまるものを選択し、希望 ③  $4,000,000$  円 必須 助成対象経費小計 ているかご確認の上、入力してください  $\left[ 4\right]$ 必須 事業費総額 5,700,000 円 ·<br>の金額と一致しているかご確認の上、入力してください : 収支予算書に記載の収入合計お 山 金画書.pdf | 前降 必须企画書 FLECKEN 必須 定款又はこれに類する規<br>約、会則 出定款pdf 剖除 LSX/DOC/DOCX)をアップロードしてください 必須 財務諸表 土射務諸表.pdf 副除 ファイル(PDF7<mark>ALS/XLSX/DOC/DOCX)をアップロードしてください</mark><br>注入格を有する団体の場合は前年度(決算終了した園近の年度)の財務諸表(貨信対照表、損益計算書等)<br>任意団体の場合は前年度の収支決算書 第二 補足資料 山 アップロード | 削除 山 アップロード | 削除 出アップロード | 削除 G/PNG) をアップロードしてください 入力内容を確認する 下書きを保存して戻る

### **⑤-2申請事業内容の入力**

「収支予算書」に記載の①から④の数字と「申請フォーム」に入力された①か ら④の数字が合っているか確認をしてください。

#### 収支予算書【芸術文化魅力創出助成】

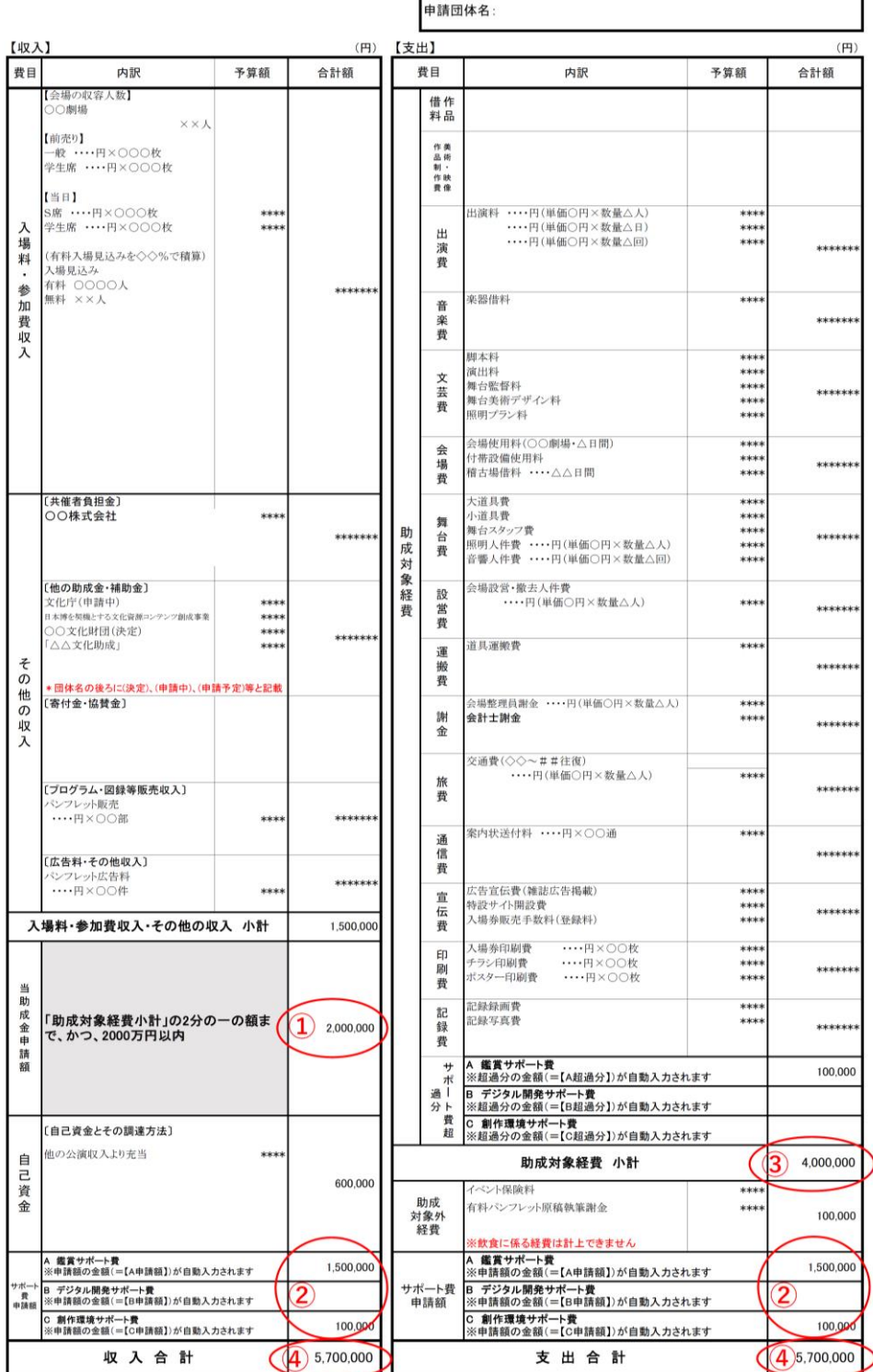

## **⑥入力内容の確認**

すべての項目が正しく入力されると、入力確認画面が表示されます。申請する をクリックして、申請をしてください。

※入力内容にエラーがある場合は、赤字でエラー内容が表示されます。

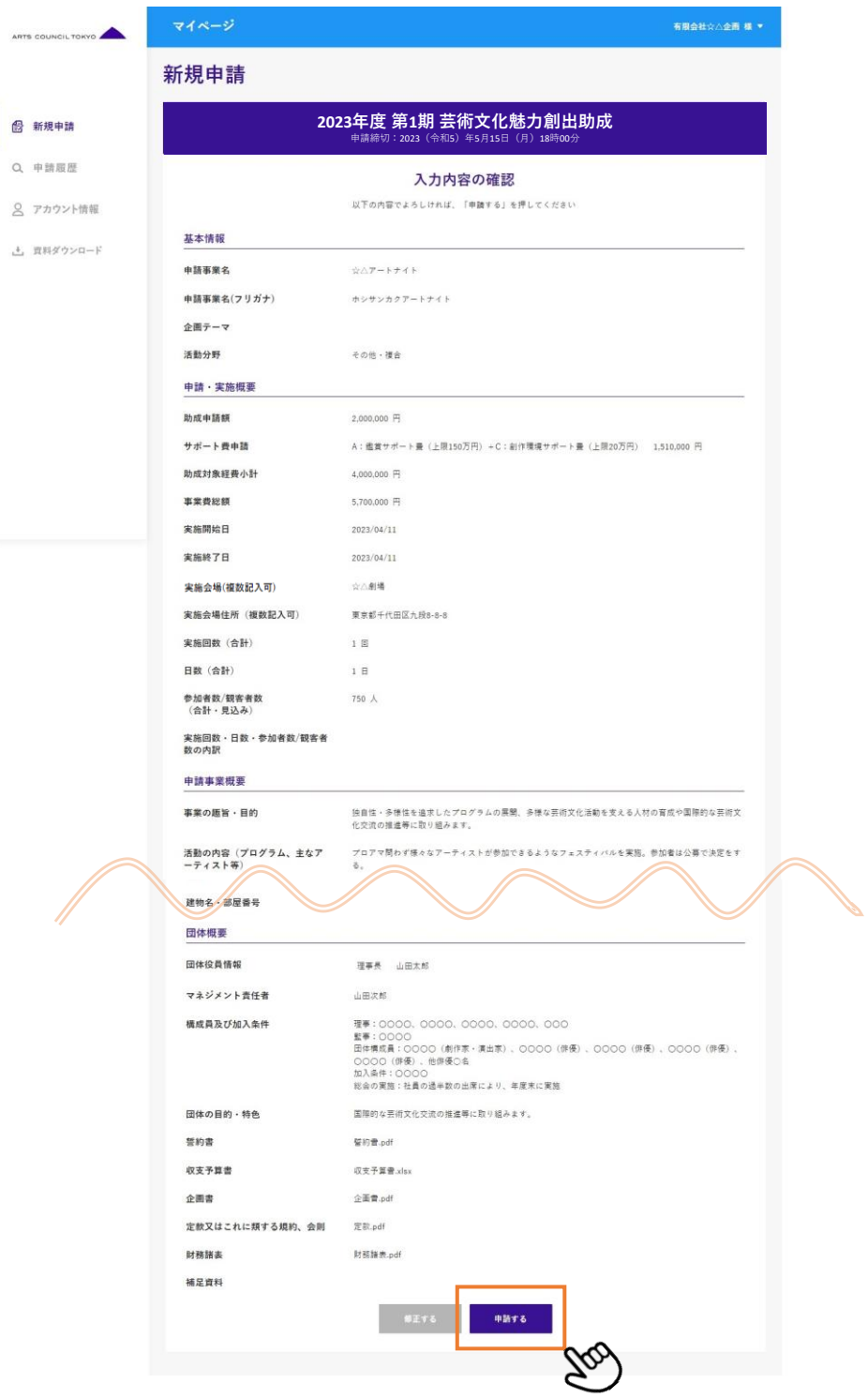

**⑦申請受付完了**

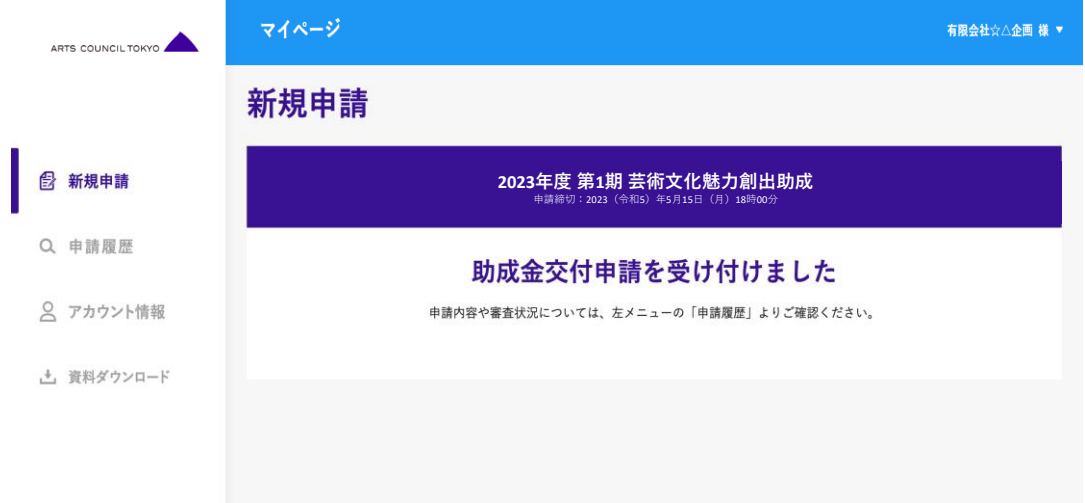

申請受付が完了すると、こちらの画面が表示されます。

「団体連絡用/ログイン用メールアドレス」で入力したメールアドレス宛に「申請 受付完了通知」がno-reply@artscouncil-tokyo.jpより送信されます。

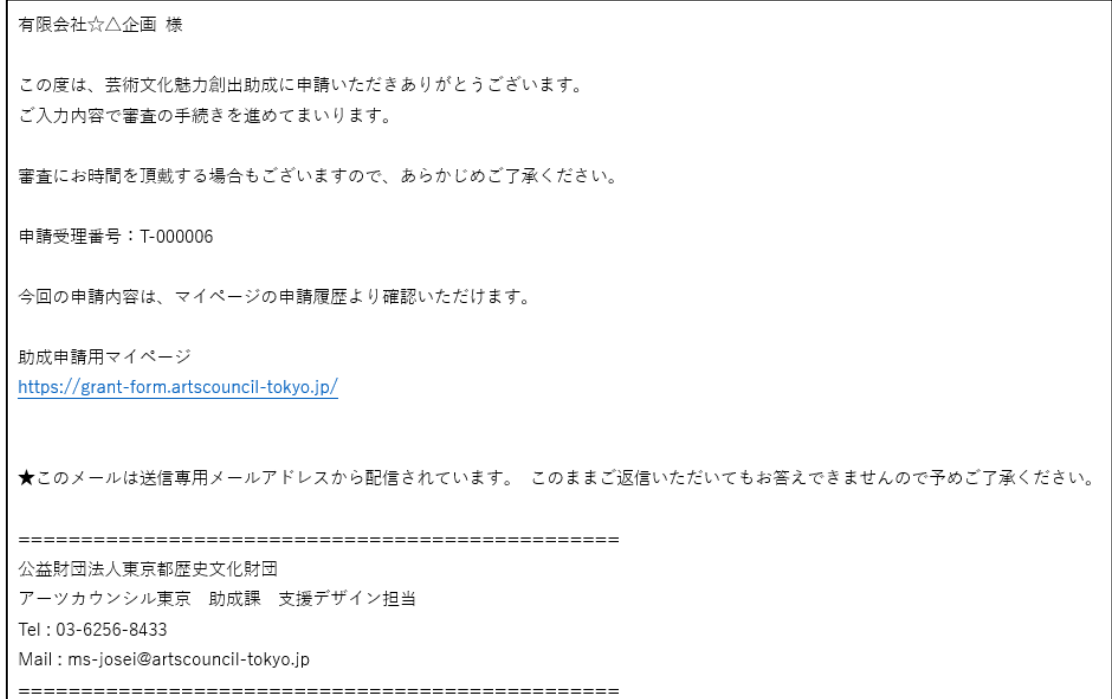

#### **▶申請後のご連絡について**

申請事業に関するご連絡については「連絡用メールアドレス(担当者)」及び 「メールアドレス2(担当者2)」で入力したメールアドレス宛にご連絡いた します。

#### **①申請履歴**

マイページの申請履歴から申請済みの事業内容が確認できます。選考結果はス テイタスに表示されます。採否決定時期はガイドラインをご確認ください。 ※選考結果は別途書面で通知をします。

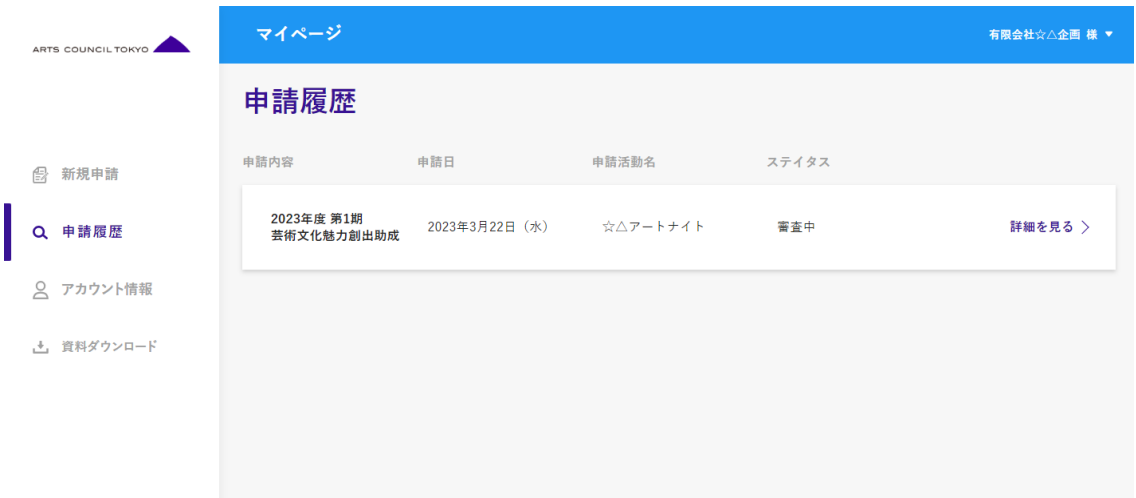

**②複数申請**

別事業を申請する場合は、新規申請から別の活動で追加申請をするをクリック してください。

※同一申請団体から複数の申請は可能ですが、同一申請者で複数の企画が採択 されることはありません。

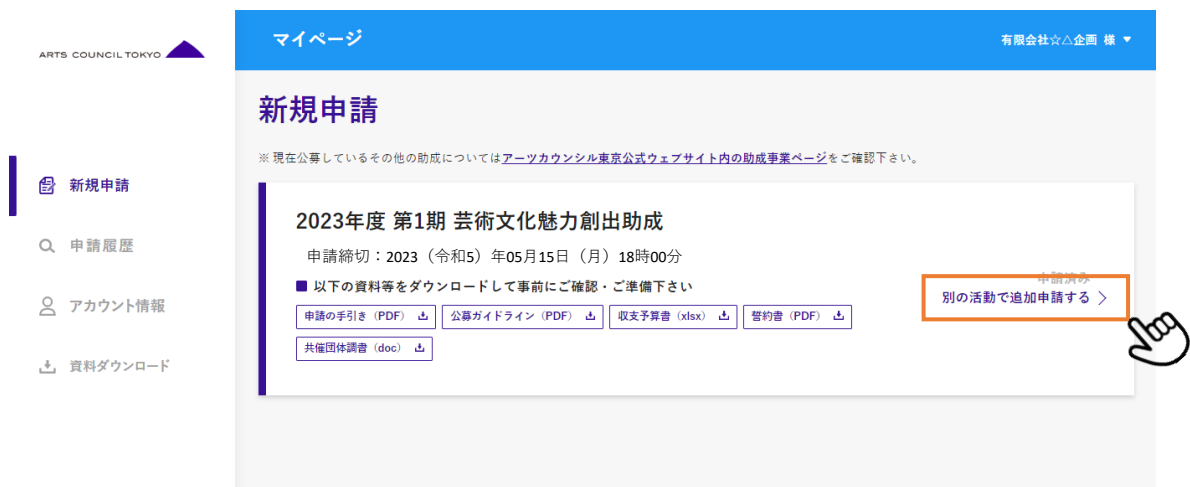